# **Bilder Upload Script Version 1.12**

Installationsanleitung

Schubert Media Pfortenstr. 30 D - 99310 Arnstadt

Telefon: +49-3628-5949657 Faxnummer: +49-3628-5949658 Web: [https://www.schubertmedia.de](https://www.schubertmedia.de/) E-Mail: [info@schubertmedia.de](mailto:info@schubertmedia.de)

Datum: 12.12.2022 Version: 1.12 Autor: Nico Schubert Xing: [https://www.xing.com/profile/Nico\\_Schubert2](https://www.xing.com/profile/Nico_Schubert2)

## <span id="page-0-0"></span>**Inhaltsverzeichnis**

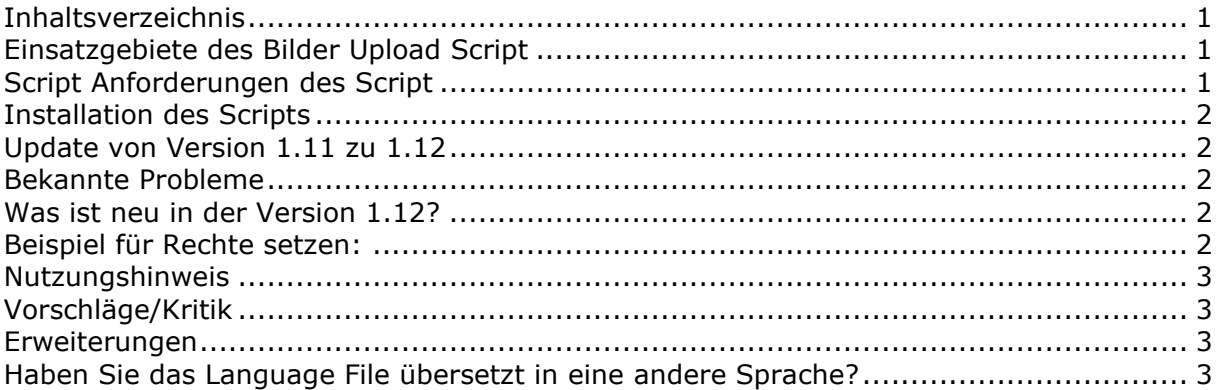

## <span id="page-0-1"></span>**Einsatzgebiete des Bilder Upload Script**

Die Einsatzgebiete sind bei den Bilder Upload Script sehr vielseitig. Man kann das Script dazu verwenden, um den Besuchern eine Bildergalerie zur Verfügung zu stellen. Man kann auch anstatt Bildern, normale Dateien hochladen um zum Beispiel eine Sammlung von verschiedenen PDF-Dokumenten zu erstellen. Das Script generiert automatisch bei Bildern ein Vorschaubild. Das Vorschaubild wird bei Dateien nicht angezeigt.

## <span id="page-0-2"></span>**Script Anforderungen des Script**

- Webspace ca. 5 MB

- PHP Unterstützung (mind. Version: 5.0 oder höher, das Script ist bis zu der Version 8.1 getestet und funktionsfähig)

Wenn man in der Config Datei eingestellt hat, dass ein Vorschaubild angezeigt werden soll, ist es erforderlich, dass man die GD-Bibliothek in der Version 2.0.1 oder höher bei den PHP-Webspace nutzen kann. Sollten Sie eine niedrige Version als 2.0.1 auf den Server installiert haben, müssen Sie die Thumbnails /Vorschaubild erstellen Funktion auf "0" setzen.

Bei dem Anbieter [https://www.hosterplus.de](https://www.hosterplus.de/) bekommen Sie so einen PHP-fähigen Webspace ab 2 Euro im Monat, zusätzlich sind noch viele weitere Features enthalten. Dieser Anbieter unterstützt dieses PHP-Script.

## <span id="page-1-0"></span>**Installation des Scripts**

- 1. Entpackt sie das Verzeichnis
- 2. Passen sie die Datei (config.php) nach ihren Bedürfnissen an. Es ist nicht erforderlich diese Datei zu bearbeiten, da bereits eine Voreinstellung in dieser Datei vorhanden ist. Diese Datei dient zum einschalten von verschiedenen Funktionen.
- 3. Laden Sie alle Datein sowie Verzeichnisse auf den Webspace Account.
- 4. Bitte geben Sie folgenden Dateien die Rechte 777
	- a. Ordnern (img, thumbnail)
	- b. Datei (upload.php, error\_log.php und web.log)
- 5. Sie sind fertig mit der Installation und können das Script uneingeschränkt nutzen. Es ist erforderlich, dass die Copyright Hinweise im gesamten Script erhalten bleiben.
- 6. Unter der Adresse http://www.ihre-Domain.de/verzeichnis-zum-script/upload.php können Sie mit dem Script arbeiten.

Wenn Ihnen die Installation zu aufwendig ist, können Sie unsern Installationsservice unter der Adresse bestellen: <https://www.php-space.info/script-installation-service/>

## <span id="page-1-1"></span>**Update von Version 1.11 zu 1.12**

- 1. Entpackt sie das gesamte Verzeichnis
- 2. Ersetzen Sie, alle Dateien auf den Server
- 3. Sie sind fertig mit dem Update.

#### <span id="page-1-2"></span>**Bekannte Probleme**

Sollten Sie nach der Installation des Scriptes beim Aufruf der upload.php eine 500 Fehlermeldungen in ihren Browser bekommen, müssen sie die Rechte der upload.php auf 755 setzen.

## <span id="page-1-3"></span>**Was ist neu in der Version 1.12?**

Das Script wurde für die PHP-Version 8.1 angepasst und die Sprachdateien erweitert.

## <span id="page-1-4"></span>**Beispiel für Rechte setzen:**

- einfachste: FTP-Client interne Möglichkeit: suchen sie nach 'Datei-Zugriffsrechte' oder 'File Permissions' auf englishen Clients, z.B. bei FAR FTP plugin ist es noch 'Strg + A'
- Pures FTP command line: ftp aaa.bbb.ccc.ddd # <- aaa.-.ddd ist die FTP-Server IP Adresse #erscheint: "user:  $\mathbb{I}$ "  $\#$  <- benutzername eingeben #erscheint: "password:  $" # < -$  kennwort eingebeen pwd # -> zeigt die 'working directory', normal - '/' #dann geben sie ein: quote site chmod 7XX /html/xxxxx # 7XX - berechtigungen in Octadecimal : # 7 - 111 – rwx # 5 - 101 - r-x # 4 - 100 - r—
- Falls Sie eine Schell-Zugang haben: einfach "chmod 7xx /xxxxx"

Ein Tutorial zum setzen der Schreibrechte finden Sie auch unter: <http://tinyurl.com/3nre2c5>

#### <span id="page-2-0"></span>**Nutzungshinweis**

Für jeglichen Schaden, der Ihnen durch die Benutzung dieses Scriptes entsteht, übernehmen wir keine Haftung oder juristische Verantwortung.

Das Copyright (Link) darf nicht entfernt werden. Eine Copyright freie Version können Sie für einmalig 20,- € inkl. 19% MwSt. erwerben, hierzu möchten wir Sie bitten eine Bestellung auf der Seite:<https://www.php-space.info/script-erweiterung-bestellen/> zu machen.

Sollten Sie noch Fragen haben, stehen wir Ihnen jederzeit gerne zur Verfügung. Bei Fragen zum Script, bitte nutzen Sie das Support Forum.

Support Forum:<https://www.php-space.info/forum/> Info zum Script:<https://www.php-space.info/bilder-upload-script/>

#### <span id="page-2-1"></span>**Vorschläge/Kritik**

Wenn Sie Vorschläge zu dem Script beziehungsweise Kritik haben, so nutzen Sie bitte unser Supportforum. Wir stehen in jederzeit gern zur Verfügung und freuen uns über jeden Vorschlag.

#### <span id="page-2-2"></span>**Erweiterungen**

Benötigen sie eine Erweiterung für das Script oder eine individuelle Programmierungsdienstleistung? Wenn ja, so nehmen sie mit uns Kontakt auf und wir unterbreiten ihnen ein Angebot.

## <span id="page-2-3"></span>**Haben Sie das Language File übersetzt in eine andere Sprache?**

Ab der Version 1.06 haben wir den gesamten Text, der ausgegeben wird in ein Language Datei eingefügt. Wenn Sie diese Datei übersetzen und uns kostenlos zur Verfügung stellen bekommen sie als Dankeschön eine Copyright freie Version.

Diese Datei finden Sie im Verzeichnis "language". Sobald uns eine andere Sprache zur Verfügung gestellt wurde, wird diese unter der Adresse<https://www.php-space.info/bilder-upload-script/> kostenlos zu herunterladen angeboten.